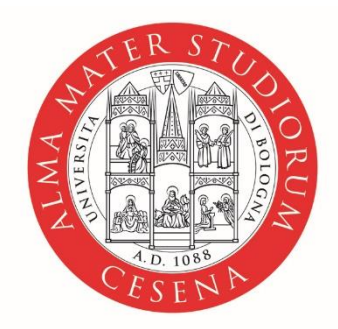

#### ALMA MATER STUDIORUM UNIVERSITÀ DI BOLOGNA **CAMPUS DI CESENA**

## **AFP Ricerche Bibliografiche**

#### **Martina Benvenuti**

Dipartimento di Psicologia Sede di Cesena

## **Garanzia di originalità**

#### [https://corsi.unibo.it/laurea/ScienzeTecnichePsicologiche/elaborati-per](https://corsi.unibo.it/laurea/ScienzeTecnichePsicologiche/elaborati-per-la-prova-finale-garanzia-di-originalit)[la-prova-finale-garanzia-di-originalit](https://corsi.unibo.it/laurea/ScienzeTecnichePsicologiche/elaborati-per-la-prova-finale-garanzia-di-originalit)

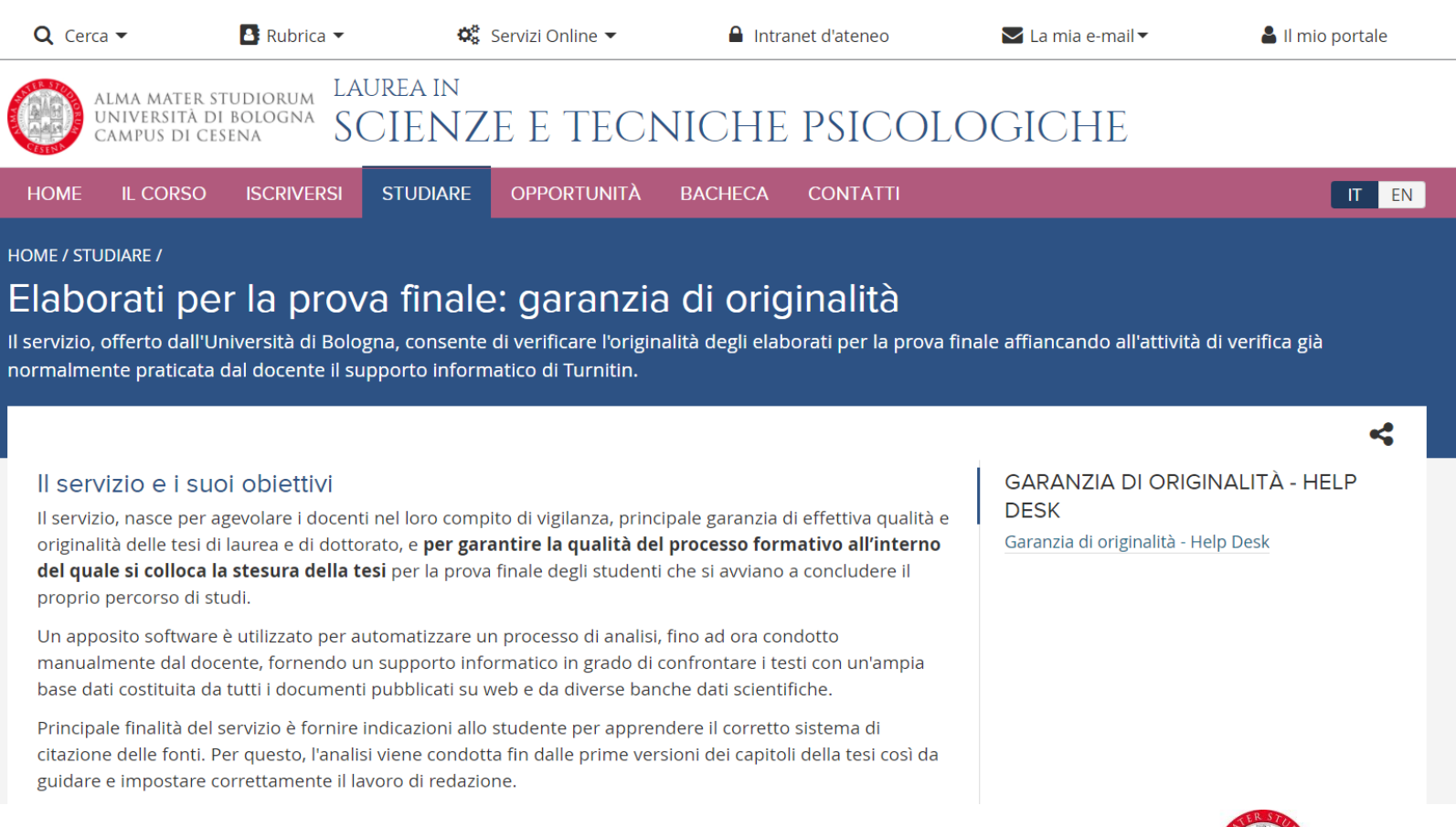

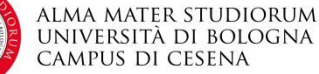

## **Garanzia di originalità**

#### [https://corsi.unibo.it/laurea/ScienzeTecnichePsicologiche/elaborati-per](https://corsi.unibo.it/laurea/ScienzeTecnichePsicologiche/elaborati-per-la-prova-finale-garanzia-di-originalit)[la-prova-finale-garanzia-di-originalit](https://corsi.unibo.it/laurea/ScienzeTecnichePsicologiche/elaborati-per-la-prova-finale-garanzia-di-originalit)

#### Come funziona

Il servizio rileva le eventuali similitudini fra il testo analizzato e la base dati di riferimento e calcola un valore percentuale sull'intero documento costituito dall'insieme delle parti rilevate. Ciascun Corso di Studio aderente al progetto stabilisce una propria soglia di riferimento.

Il docente che rileva il superamento della soglia segnala allo studente la presenza nel testo di anomalie e lo guida nell'apportare le correzioni più opportune.

Lo studente per essere ammesso alla discussione della tesi dovrà seguire le indicazioni del docente rendendo l'elaborato conforme a quanto richiesto.

Tutte le relazioni finali devono essere sottoposte a controllo antiplagio. La decisione circa l'ammissibilità/inammissibilità del candidato spetterà alla Commissione che valuterà in modo critico gli esiti del software antiplagio.

Al candidato è richiesto di sottomettere il file digitale della propria relazione finale in formato pdf una sola volta al seguente indirizzo: https://www.compilatio.net/cartella/acgu1

I candidati dovranno inoltrare la ricevuta digitale che riceveranno nella propria casella email ENTRO LA STESSA DATA DI SCADENZA DELL'UPLOAD DELLA RELAZIONE FINALE, all'indirizzo e-mail campuscesena.didattica.pam@unibo.it

**AMS Tesi online** 

Il servizio consente l'archiviazione e la fruizione in formato digitale delle tesi di laurea e delle tesi di dottorato.

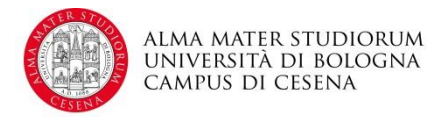

## **Scrivere la tesi**

1.Se si tratta di un lavoro sperimentale, iniziare con la stesura dei metodi ancora prima di cominciare la raccolta dati (aiuta a rendersi conto di ció che si sta facendo)

2.Iniziare fin da subito a ragionare su come si intendono analizzare i dati, e quali figure potrebbero essere utilizzate per rappresentarli.

#### **PER QUANTO RIGUARDA LA COMPONENTE BIBLIOGRAFICA:**

1.Inquadrare il tema di ricerca

2.Identificare gli argomenti di ricerca rilevanti

3.Identificare i lavori scientifici rilevanti

4.Procurarseli

5.Descriverli in una sequenza che faciliti la comprensione

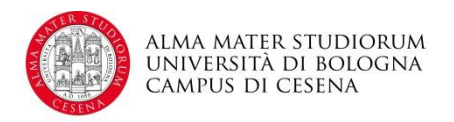

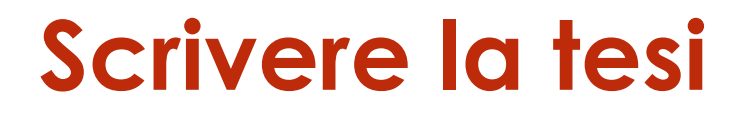

#### **Tipologie di lavori scientifici**

1.Articoli di ricerca 2.Metanalisi 3.Articoli di rassegna 4.Monografie

#### **Tipologie di fonti:**

1.Riviste peer-reviewed 2.Articoli presentati a conferenze (con o senza peer-review) 3.Capitoli in libri con editore 4.Archivi per pre-print

Molti articoli recenti sono disponibili come pre-print anche dopo la pubblicazione per favorire l´accesso. **È fondamentale essere consapevoli se un pre-print sia stato o meno pubblicato dopo peer-review.**

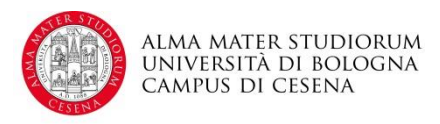

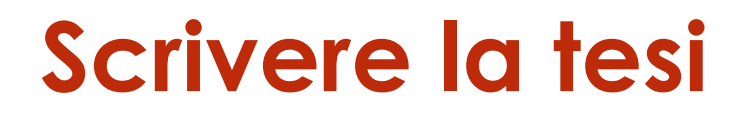

#### **Tipologie di fonti:**

•Uno dei criteri fondamentali per considerare una fonte come attendibile è che sia riportato in un articolo su una rivista **PEER REVIEWED**.

•**Siti internet (ad es. Wikipedia)** che non facciano riferimento ad una rivista peer reviewed, e anche monografie, tendenzialmente **non vanno considerati fonti attendibili**, anche se possono essere utili in quanto possono a loro volta citare lavori peer-reviewed rilevanti per un dato argomento.

•Sfortunatamente negli ultimi anni stanno proliferando riviste **cosiddette predatorie** che hanno l´aspetto di una rivista scientifica ma non sottopongono veramente i lavori che pubblicano ad una peer-review seria. Esistono liste di riviste predatorie, ad esempio <https://predatoryjournals.com/journals/> ma non c´è garanzia che individuino tutti i giornali di questo tipo.

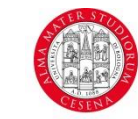

## **Scrivere la tesi**

Le principali banche dati sono le seguenti:

- •**Pubmed**(libero accesso, servizio pubblico statunitense)
- •**Google Scholar**(libero accesso, servizio privato)
- •**Web of Knowledge** (Sottoscrizione, servizio privato di Thomson Reuters)
- •**Scopus**(Sottoscrizione, servizio privato di Elsevier)
- •**PsycINFO**(Sottoscrizione, servizio dall´APA)

Per accedere alle banche dati:

<http://www2.sba.unibo.it/bdati/Psicologia.html>

ALMASTART: [https://sba.unibo.it/it/almare/servizi-e-strumenti](https://sba.unibo.it/it/almare/servizi-e-strumenti-almare/almastart-discovery)[almare/almastart-discovery](https://sba.unibo.it/it/almare/servizi-e-strumenti-almare/almastart-discovery) ACNP:<https://acnpsearch.unibo.it/>

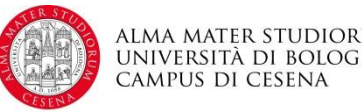

## **Banche Dati: Pubmed**

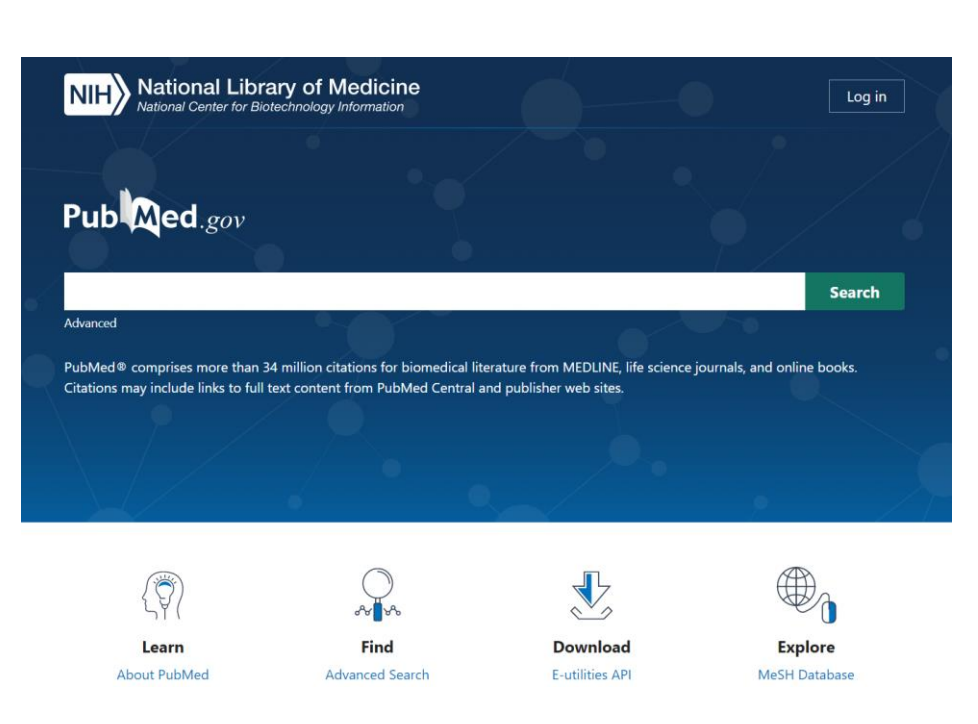

#### <https://pubmed.ncbi.nlm.nih.gov/>

• È possibile utilizzare la ricerca avanzata per combinare la ricerca per autore/anno/giornale ecc.

- servizio gratuito della National Library statunitense
- Permette di effettuare ricerche e salvarle dopo essersi registrati, in modo da ricevere alerts se vengono pubblicati nuovi lavori che corrispondono ad una ricerca
- Produce risultati «puliti» nel senso che in linea generale lista solo lavori pubblicati su riviste peer-review, anche se a volte puó listare abstract presentati a conferenze a cui non corrisponde un articolo.
- Indicizza rapidamente i lavori, anche in corso di stampa
- Permette di fare ricerche per autori con nome e cognome, ma non individua gli autori in base all´afferenza e ai temi di ricerca (difficile disambiguare omonimie)

## **Banche Dati: Google Scholar**

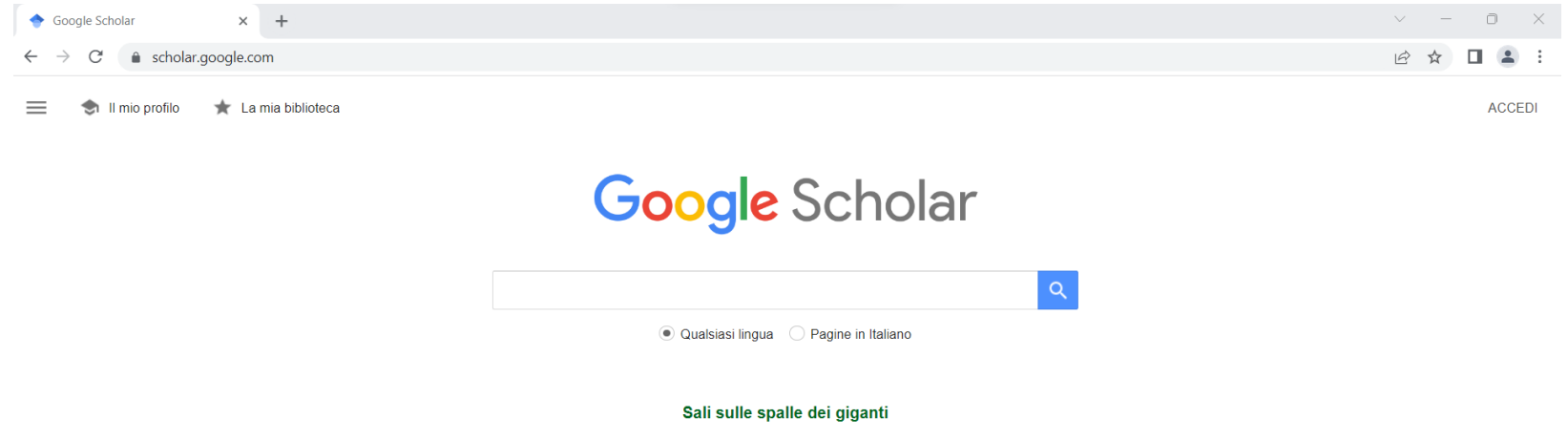

- Servizio **gratuito** di google
- Permette di effettuare ricerche e salvarle dopo essersi registrati, in modo da ricevere **alerts** se vengono pubblicati nuovi lavori che corrispondono ad una ricerca
- Produce **risultati «sporchi»** nel senso che lista, oltre ad articoli su riviste, monografie, siti internet, e pre-print archiviati senza peer-review.
- **Indicizza rapidamente i lavori**, anche in corso di stampa
- Permette di fare **ricerche per autori con nome e cognome**, ma non individua gli autori in base all´afferenza e ai temi di ricerca (difficile disambiguare omonimie), a meno che gli autori stessi abbiano creato un profilo.

## **Banche Dati: Google Scholar**

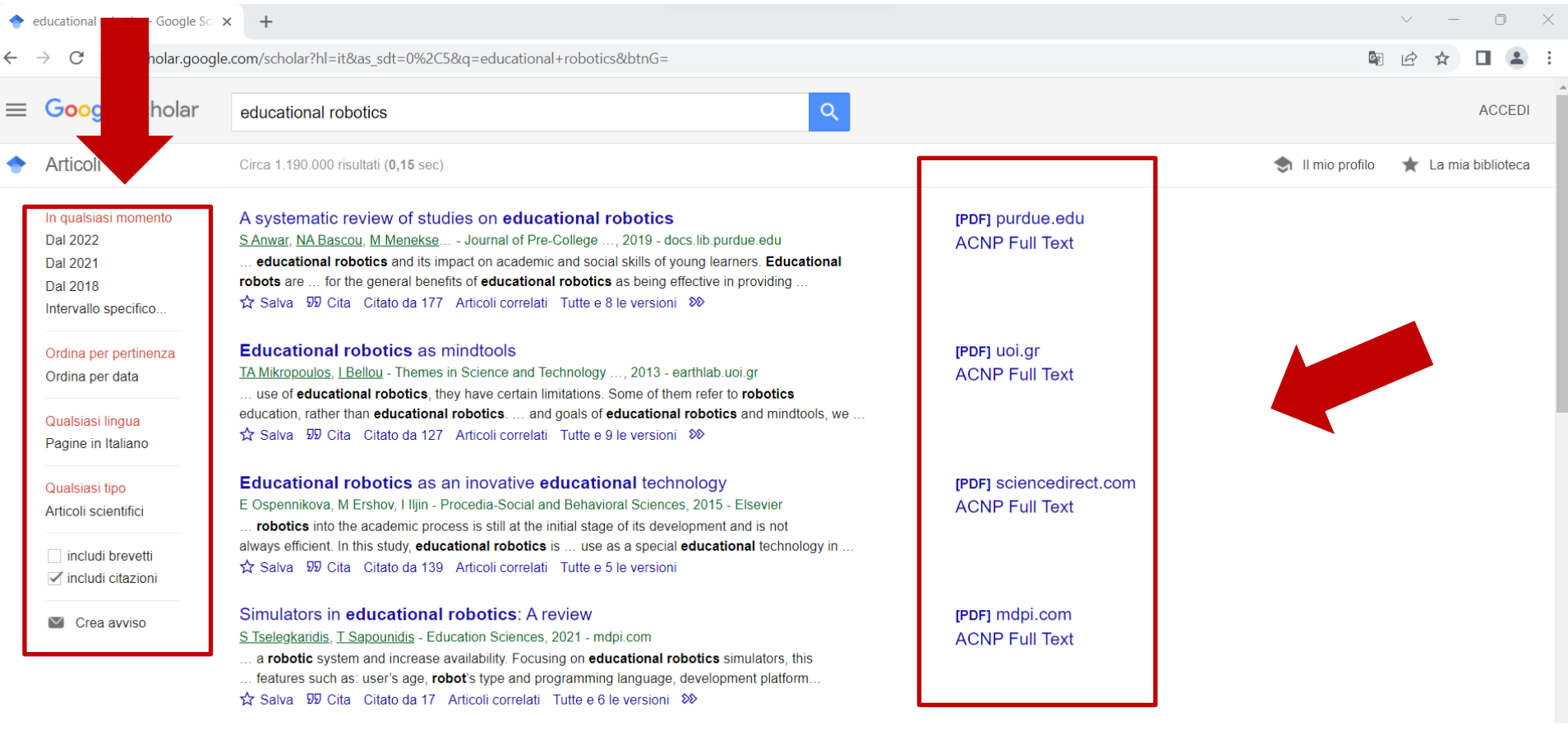

- Esiste la possibilitá di rifinire la ricerca tramite categorie
- A destra vi indica anche la possibilitá di scaricare il PDF (verificate se a pagamento oppure open access). Con l'account dell'UNIBO avete comunque la possibilitá di accedere gratuitamente a numerosi articoli

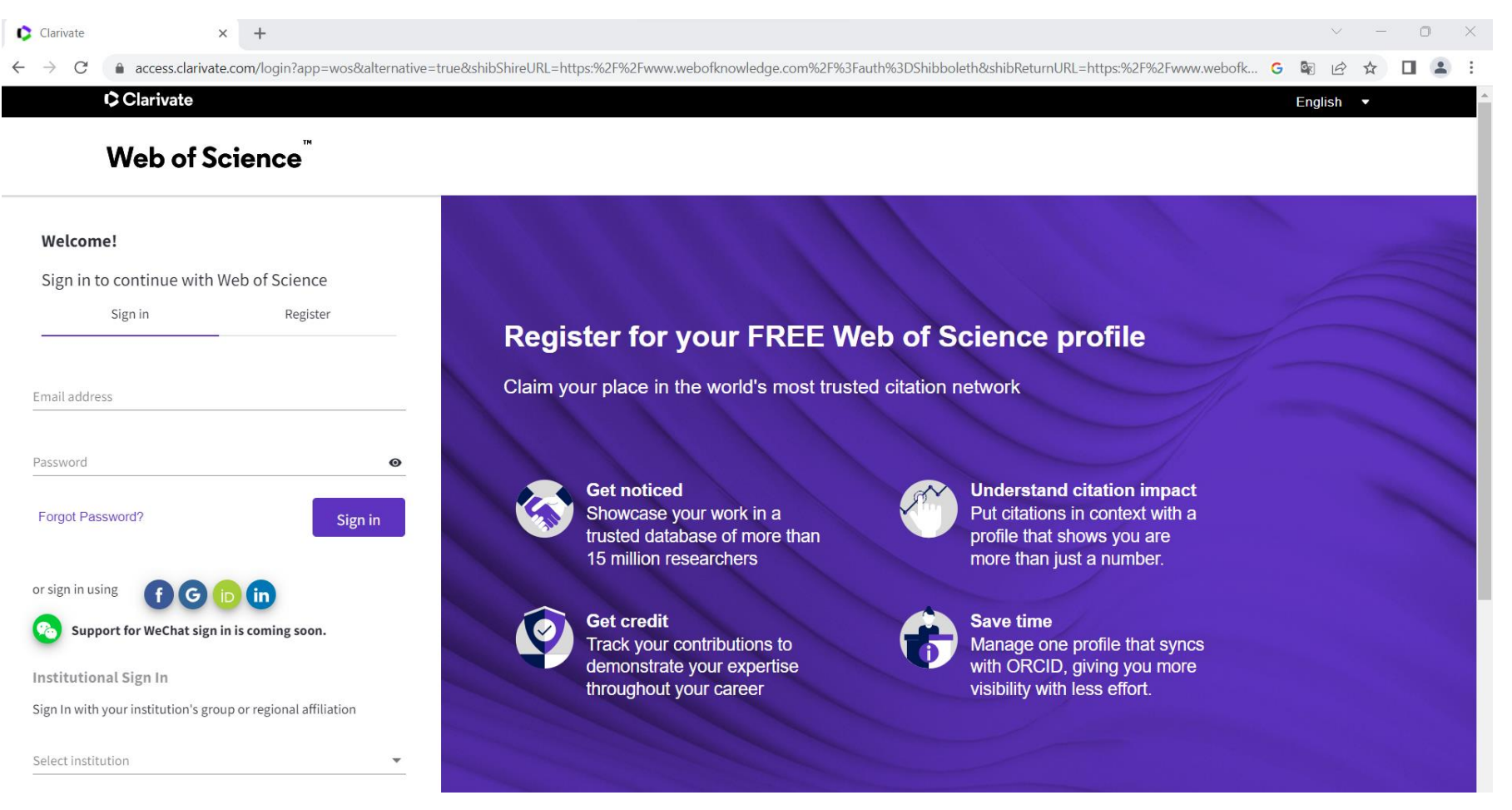

- È un servizio a pagamento di Thomson Reuters, l´Universitá di Bologna è peró abbonata.
- Per attivare il servizio selezionare IDEM nell´ «Institutional sign in» nel vostro caso UNIIBO

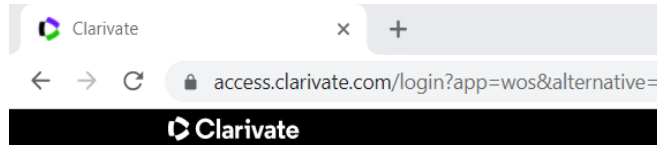

#### **Web of Science**

#### Welcome!

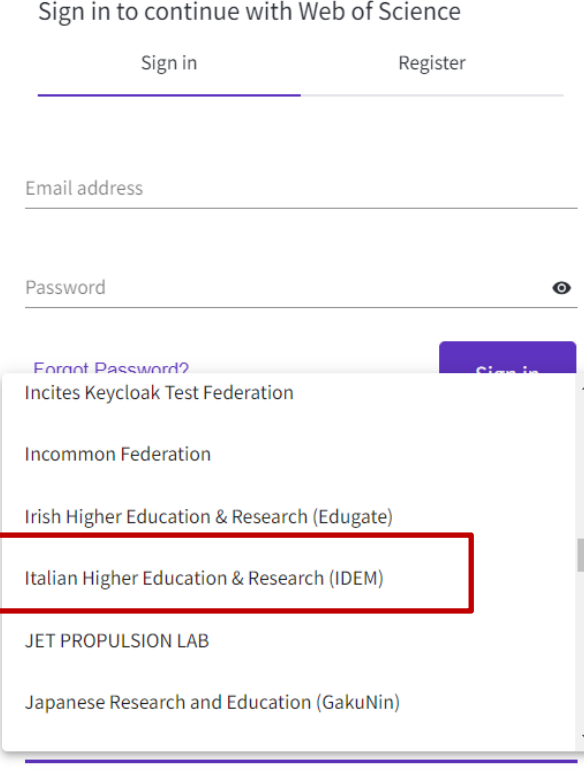

• Il passo successivo è selezionare "Italian Higher Education and Research" e poi dall'elenco GARR "università di Bologna" ed effettuare il login con le vostre credenziali di ateneo

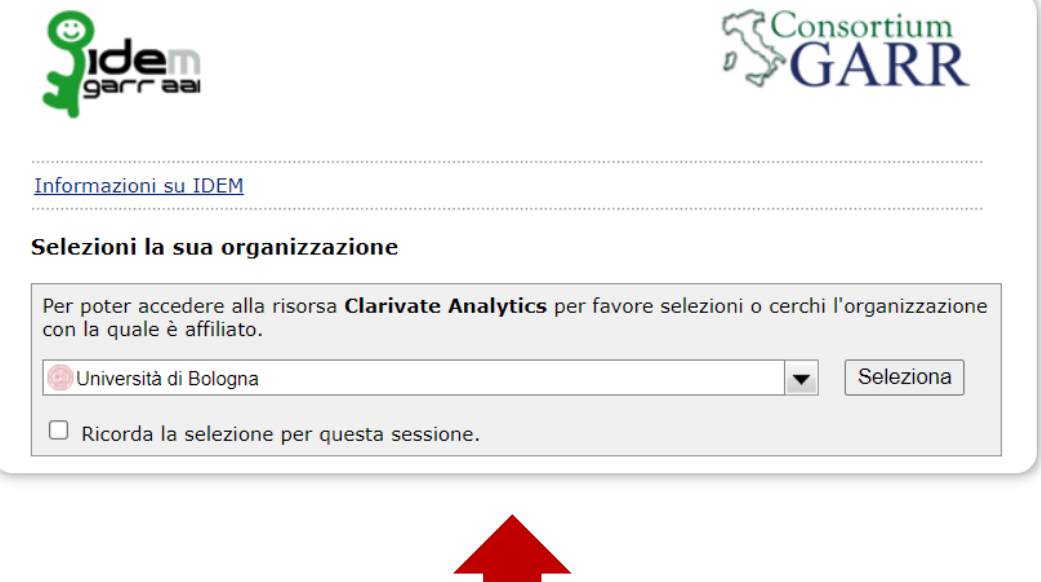

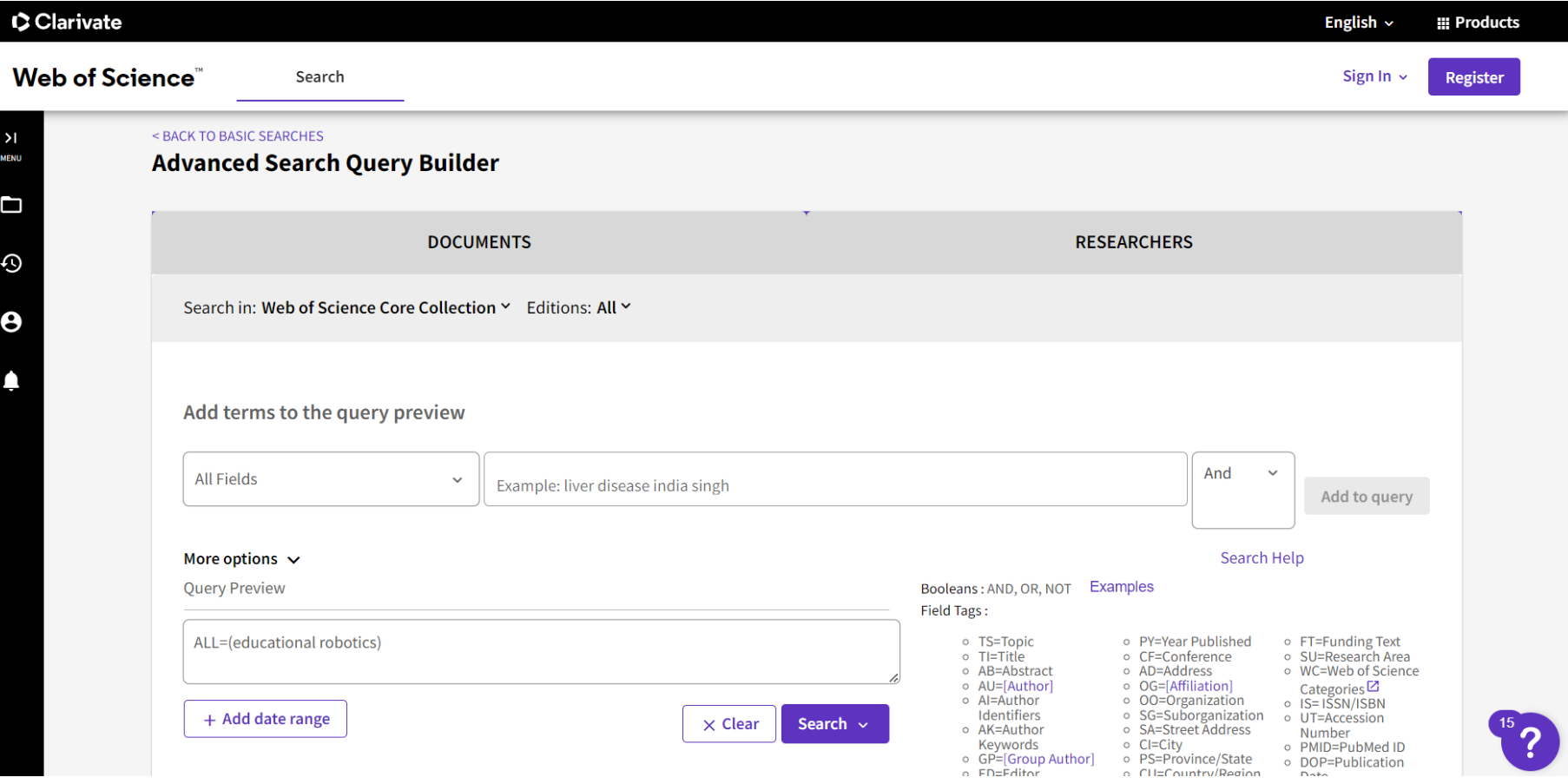

- A questo punto abbiamo accesso alla banca dati
- Di default la ricerca combina kewords, autori (per nome), anno, ecc.

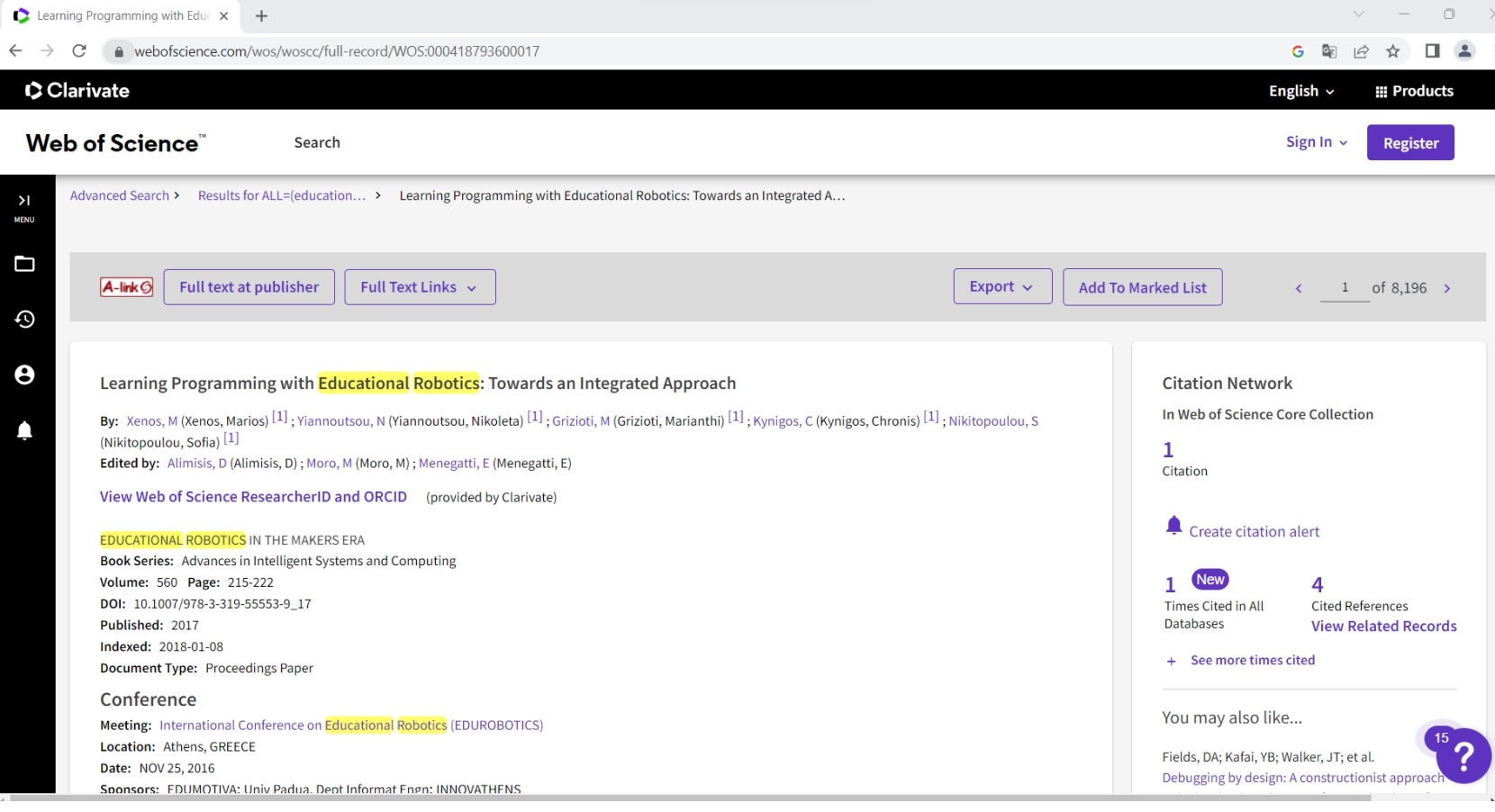

- Una delle caratteristiche utili di WOS è che, una volta identificato un paper, è possibile
	- Farsi elencare i paper che lo citano
	- Creare un alert rispetto ai paper che lo citano

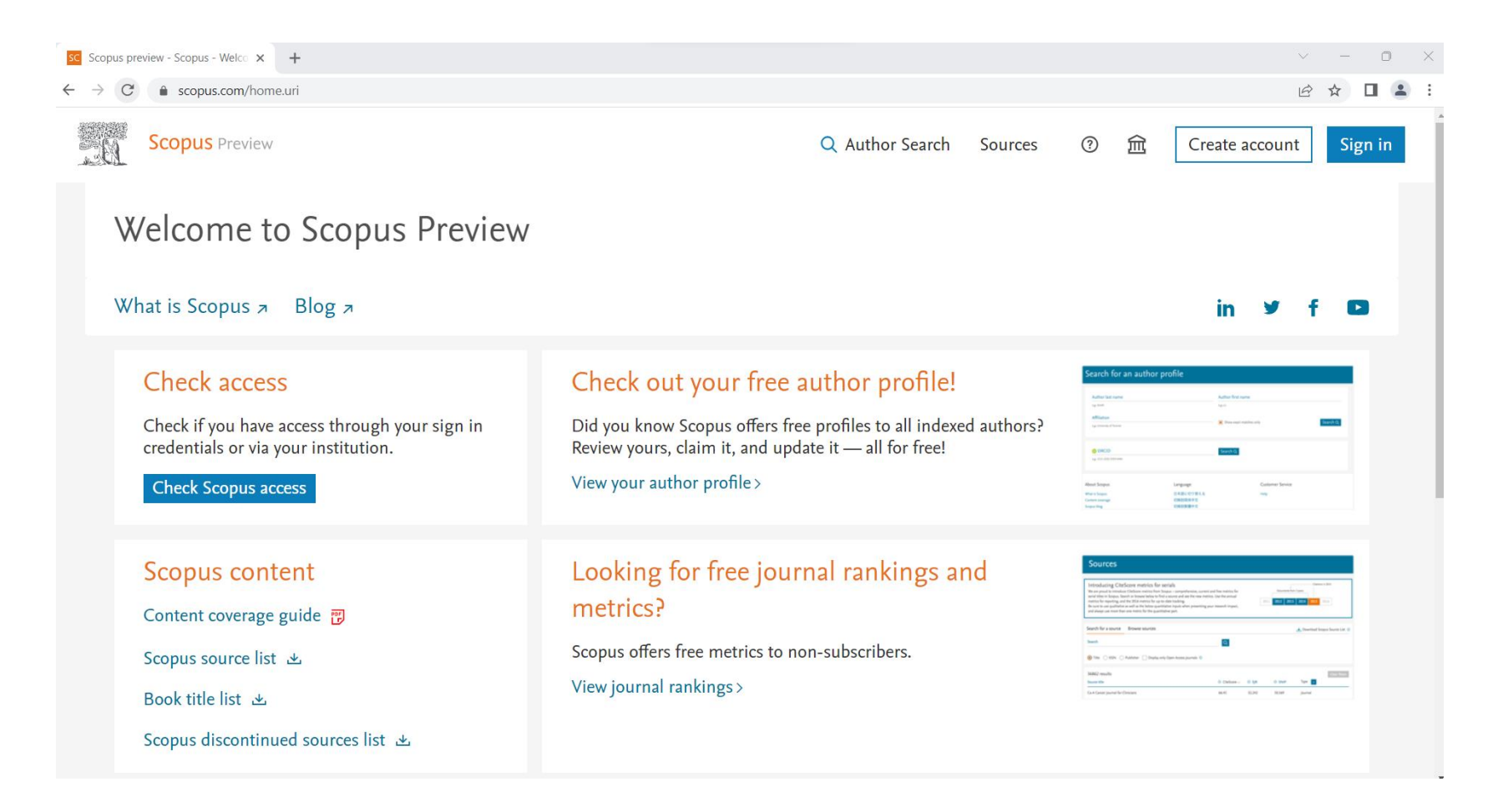

• Scopus è un servizio a pagamento di Elsevier, per accedere è necessario fare il login istituzionale

Q Search Sources SciVal ⊼

 $\odot$ 

夼

**MB** 

 $\Delta$ 

Compare sources  $\sum$ 

#### Advanced search

**Scopus** 

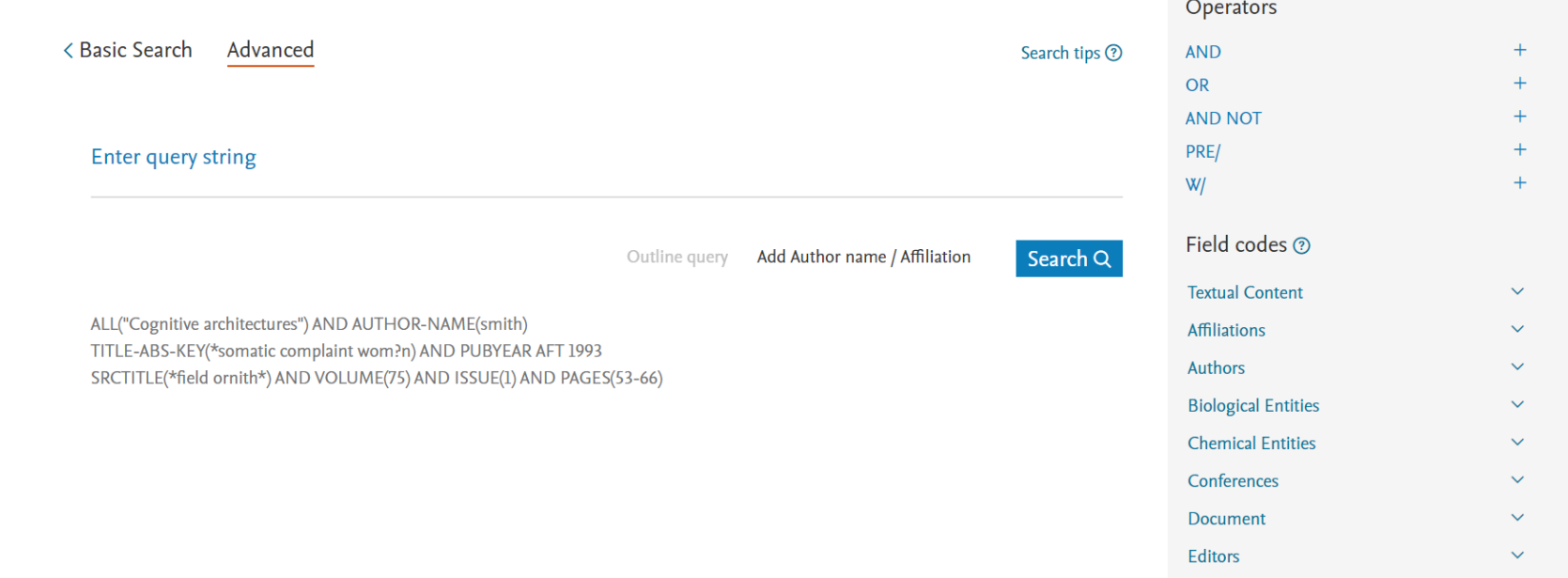

- Come le altre banche dati Scopus permette di ricercare documenti in base a combinazioni di keywords, autori, ecc.
- Anche in questo caso potete accedere tramite le vostre credenziali di ateneo cliccando sulla casella grigia in alto a destra

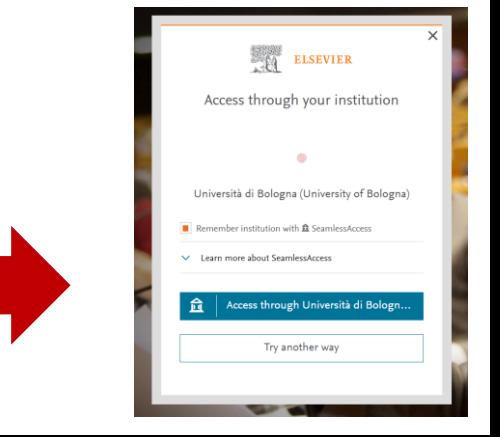

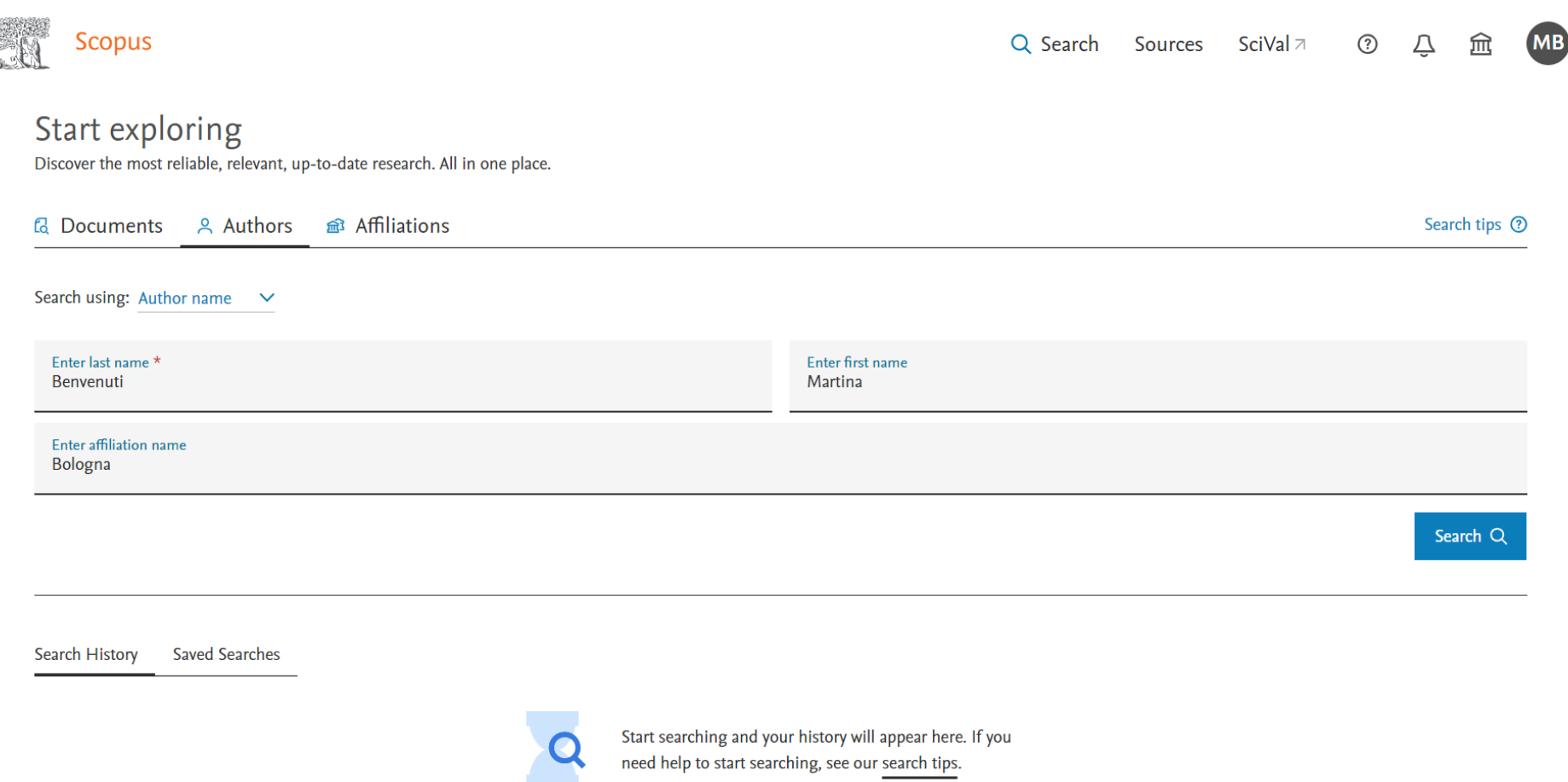

• Una delle caratteristiche molto ottimizzate in Scopus è il tracciamento degli autori attraverso le diverse affiliazioni e la disambiguazione delle omonimie

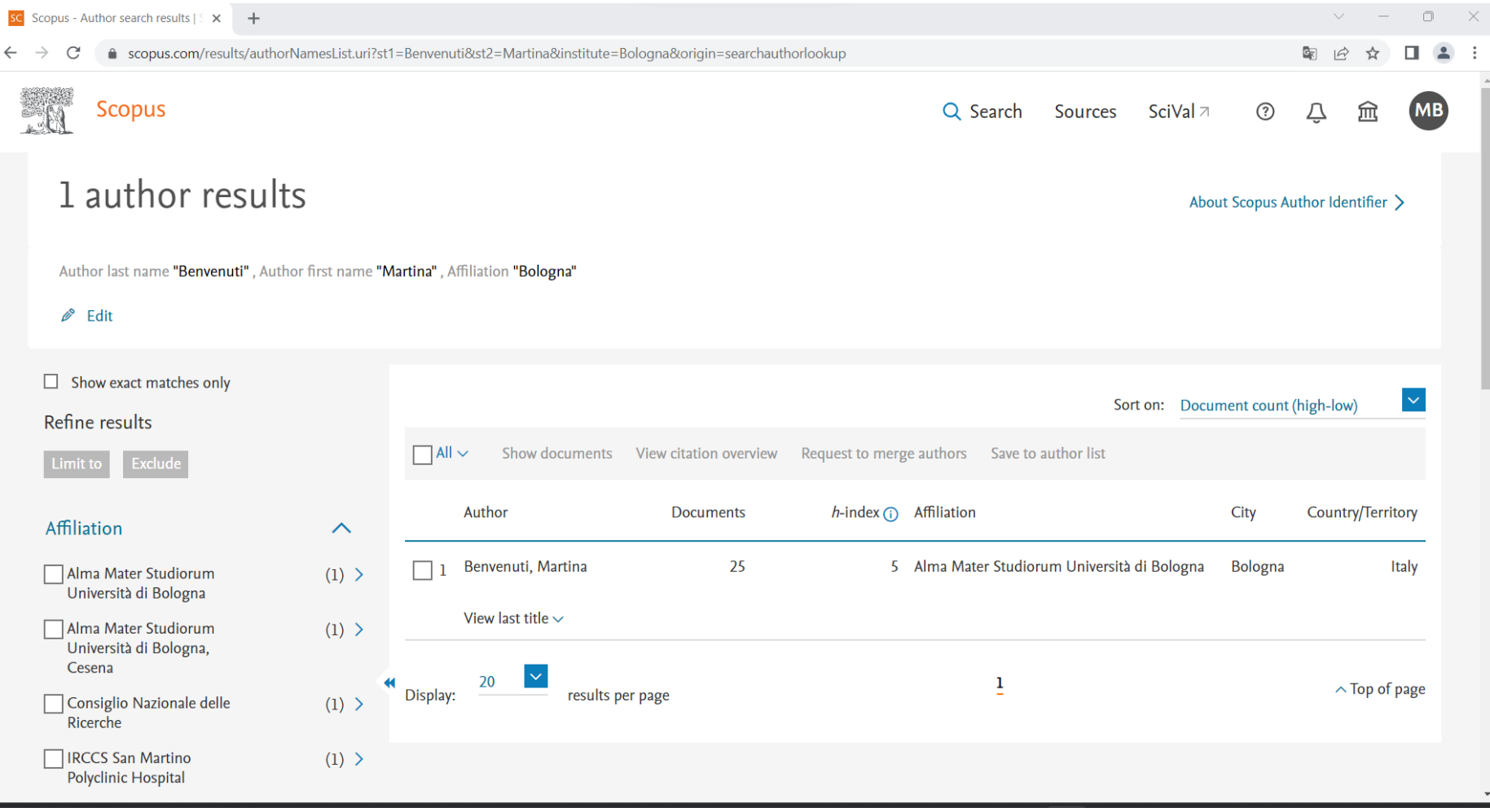

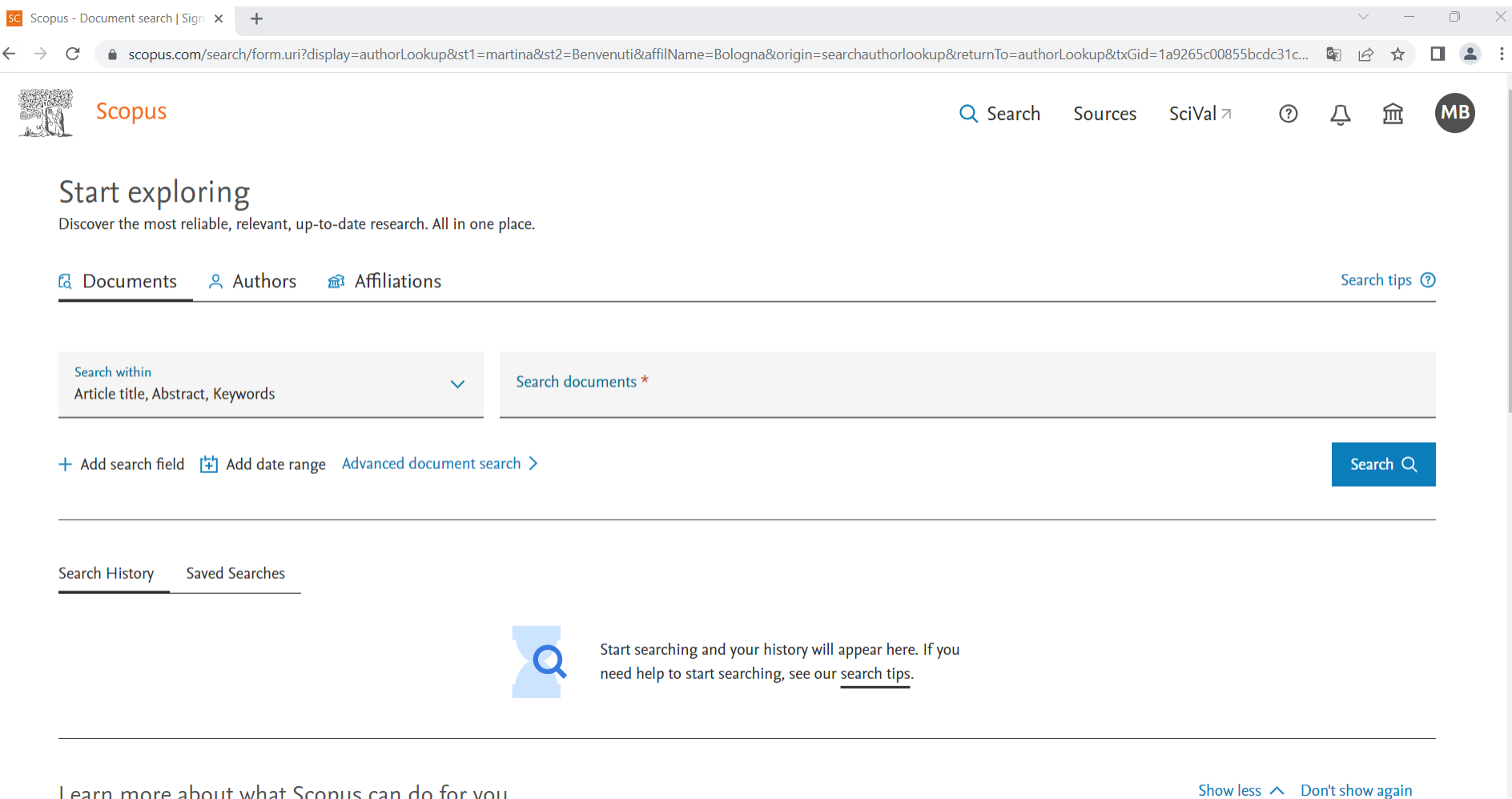

• Potete cercare anche per parole chiave oppure se avete il titolo dell'articolo potete inserire direttamente il titolo

## **Banche Dati: PsycINFO**

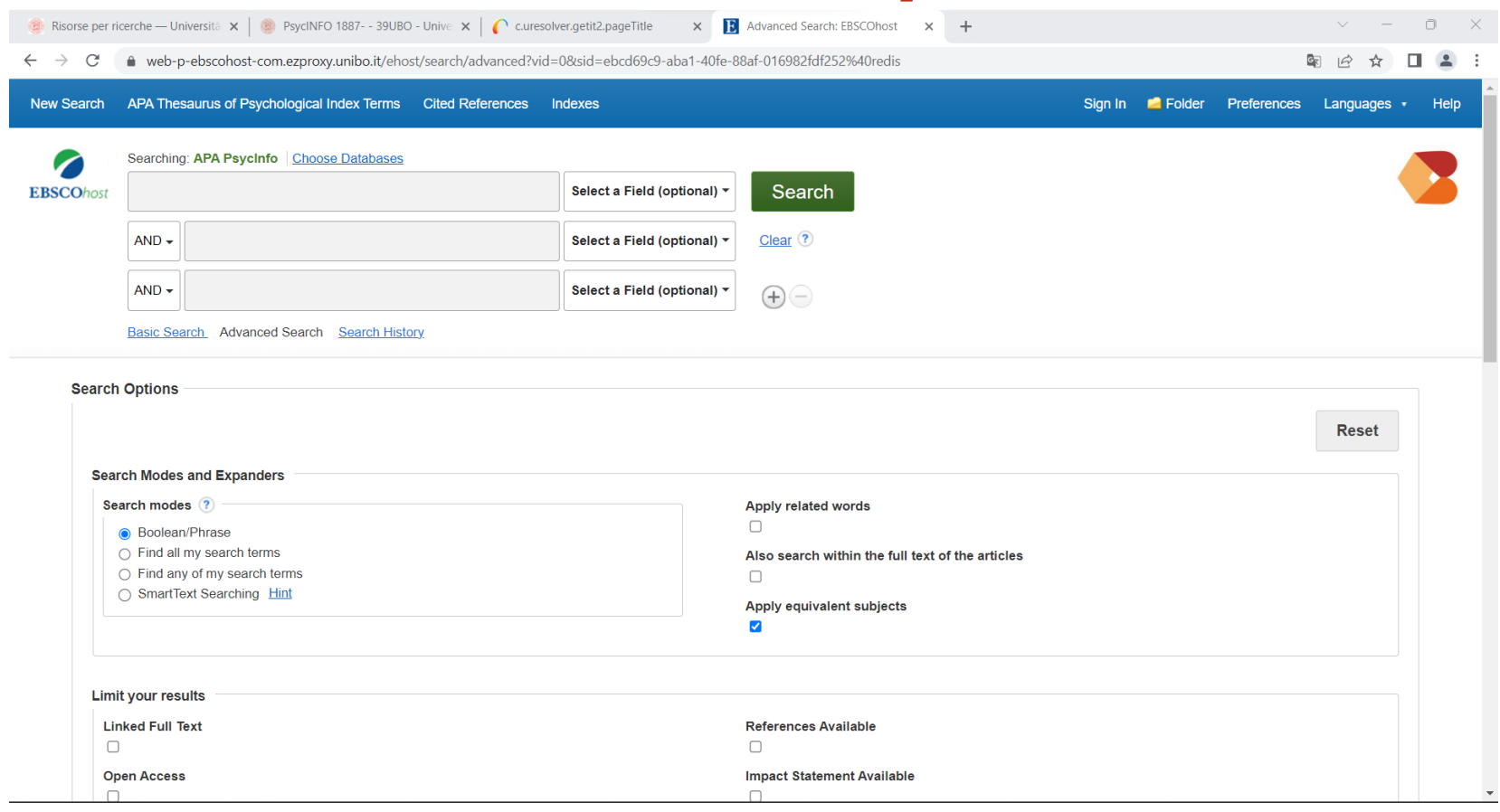

- Si tratta di un servizio dell´APA, a cui l´ateneo è abbonato.
- Al pari degli altri permette di combinare diversi parametri nel definire la ricerca
- Produce risultati «puliti» anche se puó non riportare lavori che sono pubblicati su riviste non prettamente di ambito psicologico Trovate il link a questa pagina di ateneo: [https://almastart.unibo.it/primo](https://almastart.unibo.it/primo-explore/fulldisplay?docid=39UBO_ALMAE_DS6170073500007041&vid=39UBO_VU&lang=it_IT&context=L)[explore/fulldisplay?docid=39UBO\\_ALMAE\\_DS6170073500007041&vid=39UBO\\_VU&lang=it\\_IT&context=L](https://almastart.unibo.it/primo-explore/fulldisplay?docid=39UBO_ALMAE_DS6170073500007041&vid=39UBO_VU&lang=it_IT&context=L)

### **Come scaricare un lavoro una volta trovato?**

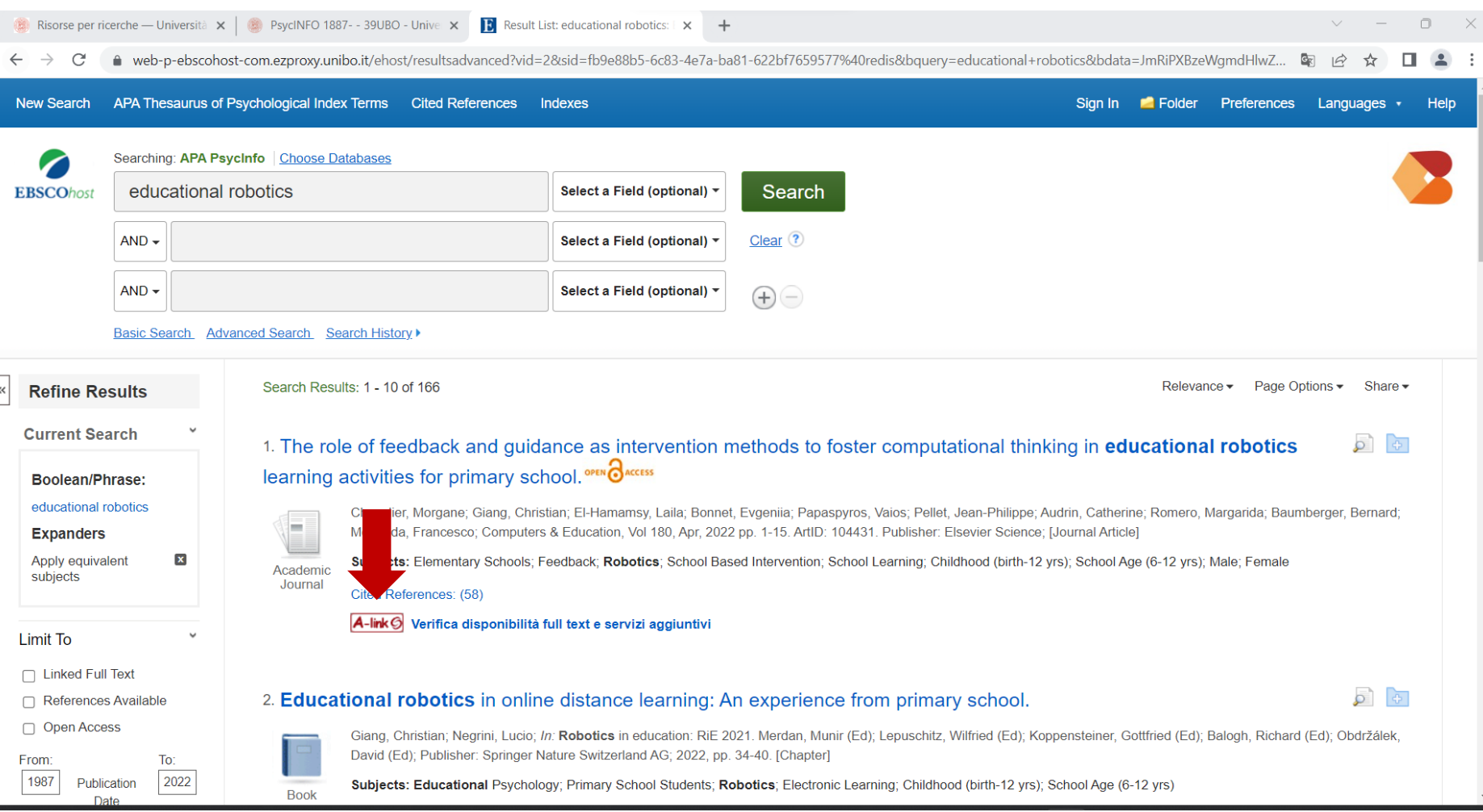

• I database forniscono link alle pagine ufficiali delle riviste. Se la rivista è open-access (cioé ad accesso gratuito) o l´ateneo è abbonato è possibile utilizzare questo metodo per scaricare l´articolo (dall´interno dell´ateneo o avendo effettuato il login da casa).

### **Come scaricare un lavoro una volta trovato?**

Risorse per ricerche - Università  $\times$  AlmaStart: discovery tool - Siste  $\times$ 

△ sba.unibo.it/it/almare/servizi-e-strumenti-almare/almastart-discovery/discovery-tool

HOME / ALMARE / SERVIZI E STRUMENTI ALMARE /

#### AlmaStart: discovery tool

AlmaStart è il discovery tool dell'Università di Bologna e permette con un'unica ricerca di trovare i documenti disponibili in biblioteca o accessibili online (libri, articoli, riviste, banche dati, collezioni AlmaRe e collezioni AlmaDL).

AlmaStart è uno strumento per la ricerca integrata di libri, articoli, altri documenti presenti in biblioteca o accessibili online.

Se desideri cercare un articolo di una rivista di cui conosci l'autore e il titolo o trovare le pubblicazioni su un determinato argomento troverai molto utile questo strumento: trascina l'immagine per avere la url https://almastart.unibo.it/ sempre tra i preferiti!

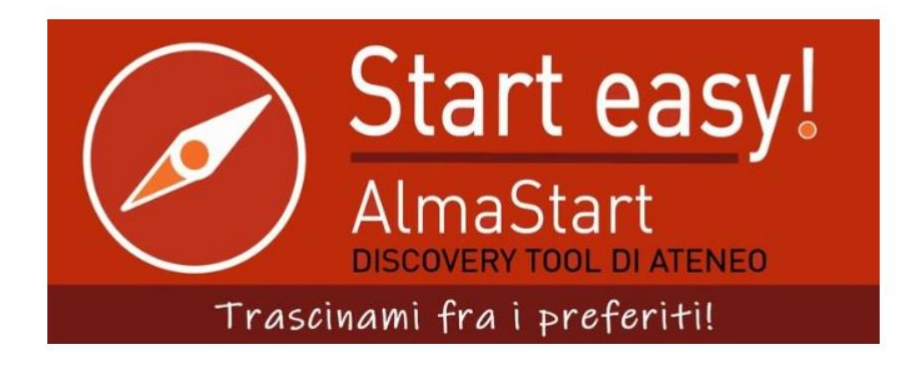

#### 4 A

#### **VEDI ANCHE**

AlmaStart: inizia la ricerca

AlmaStart al volo

#### Corsi di information literacy

Scopri come utilizzare al meglio AlmaStart e le risorse messe a disposizione dall'Università: iscriviti ad uno dei corsi in programma!

#### **CONTATTI**

**ABIS - Help Desk AlmaRE** 

Sito web Via dei Bersaglieri, 4 Bologna (BO)

 $\Rightarrow \qquad \qquad \bullet \qquad \blacksquare \qquad \blacksquare \qquad \blacksquare$ 

- Nel caso di lavori molto vecchi è possibile che non siano stati digitalizzati,
- **Un primo passo potrebbe essere la ricerca tramite [AlmaStart](https://sba.unibo.it/it/almare/servizi-e-strumenti-almare/almastart-discovery-tool)**

### **Come scaricare un lavoro una volta trovato?**

**X** Risorse per ricerche — Università  $x = 2$  ACNP - Catalogo Italiano Periodi $x = +$ 

 $\Box$ 

 $\rightarrow$  C acnpsearch.unibo.it/# G Mostra altri risultati di ricerca | ☆ □ ▲ :

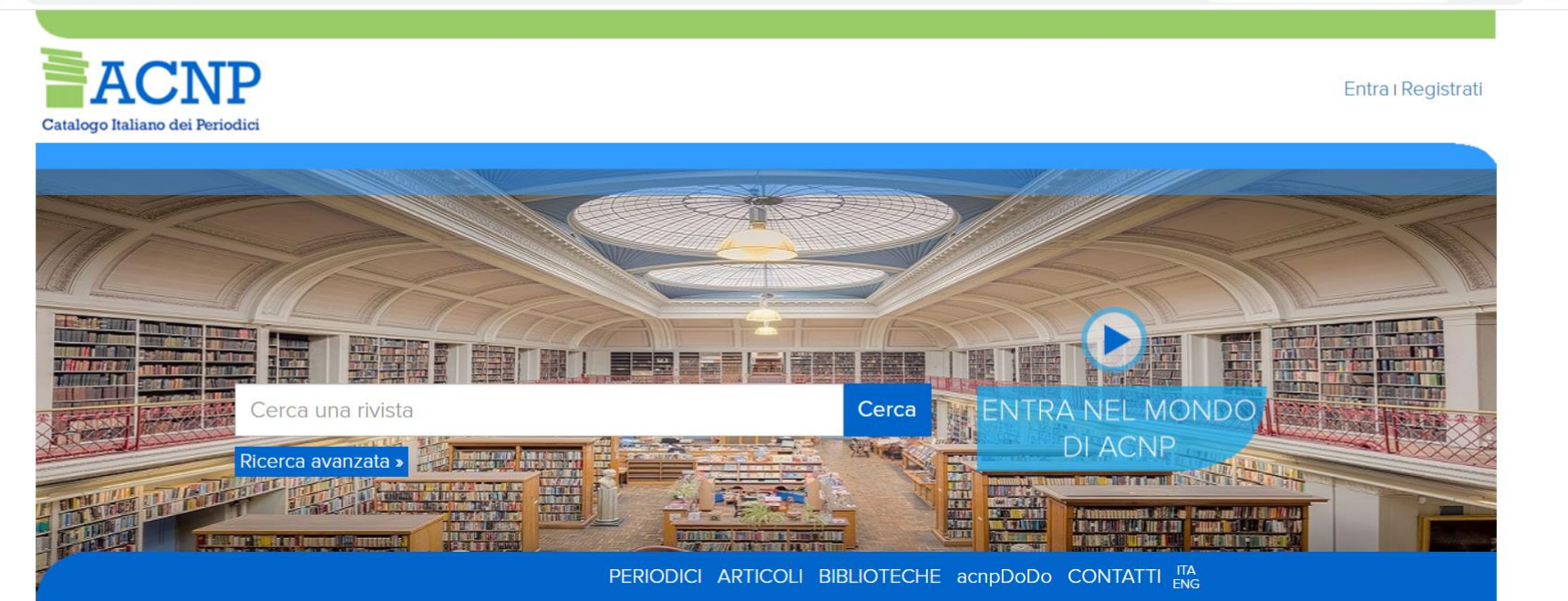

NEWS: Da settembre 2020, a catalogo oltre 250.000 titoli e 1.500.000 posseduti.

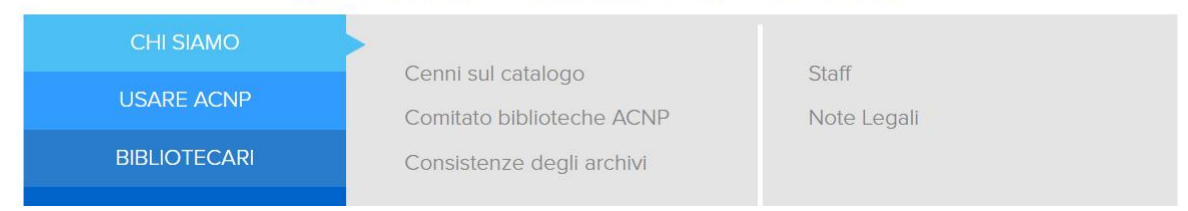

• Un´altra opzione è attraverso il **catalogo italiano dei [periodici.](https://acnpsearch.unibo.it/)**

### **Ricerche Bibliografiche: un esempio**

• Mettiamo che il vostro relatore vi comunichi che l´argomento della vostra tesi sarà:

«utilizzo delle tecnologie e sviluppo di competenze trasversali»

- Come procediamo a svolgere la ricerca bibliografica?
	- 1. Verifichiamo quali lavori sono stati svolti che sono massimamente inerenti alla domanda di ricerca (eventualmente se è giá stato fatto lo studio)
	- 2. Procuriamoci i lavori fondamentali (teorie classiche) e anche quelli aggiornati (ultimi 5/6 anni)
	- **3. Google scholar puó fare un buon lavoro nel segnalarci per primi i lavori piú rilevanti, poi si procede con una ricerca piú specifica**

### **Ricerche Bibliografiche: un esempio**

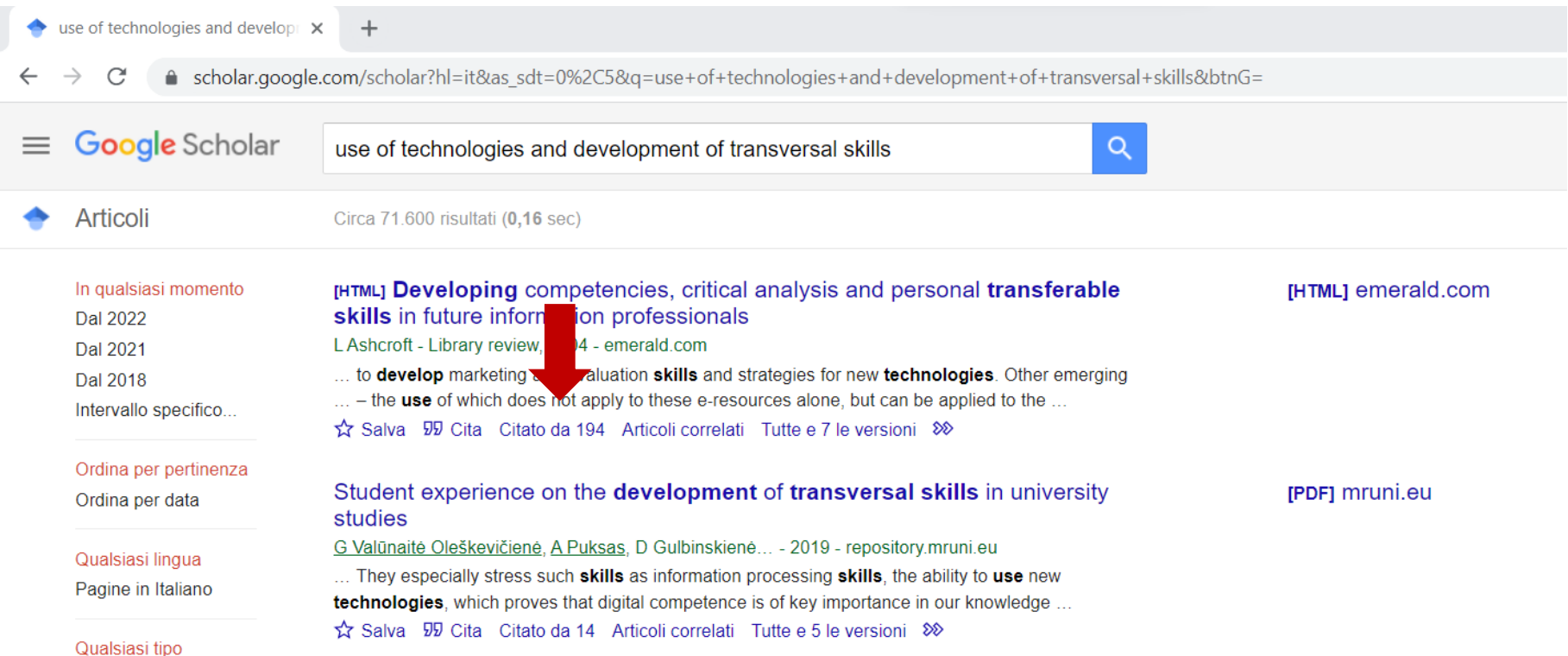

- Nel caso in cui trovassimo un articolo collegato giá pubblicato da qualche anno è fondamentale **controllare gli articoli che lo citano**
- **Google Scholar** è forse il database migliore per questo perché lista tutte le fonti, anche pubblicate molto recentemente.
- Bisognerá poi fare attenzione se alcune sono solo siti internet ecc.

### **Altre banche dati utili alle ricerche**

- •[SAGE Research Methods](https://almastart.unibo.it/permalink/f/1ed1frh/39UBO_ALMAE_DS6171941840007041)
- [Academic Video Online \(Proquest\)](https://almastart.unibo.it/permalink/f/1ed1frh/39UBO_ALMAE_DS6171830680007041)
- JoVE [Unlimited](https://almastart.unibo.it/permalink/f/1ed1frh/39UBO_ALMAE_DS6171642150007041)

•Anche in questo caso avete accesso tramite credenziali di Ateneo e trovate tutti I collegamenti a questa pagina: [https://www.unibo.it/it/campus-cesena/biblioteca/sezione-di](https://www.unibo.it/it/campus-cesena/biblioteca/sezione-di-psicologia/risorse-per-ricerche)[psicologia/risorse-per-ricerche](https://www.unibo.it/it/campus-cesena/biblioteca/sezione-di-psicologia/risorse-per-ricerche)

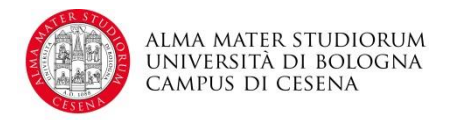

#### **APA Style : che cos'è, a cosa serve, perché è importante ?**

- Uno standard stabilito dalla **American Psychological Association** (APA) e adottato dalla comunità scientifica delle scienze sociali e psicologiche.
- Consiste di **regole o linee guida** che chi pubblica deve osservare per assicurare chiarezza e conformità nella presentazione del materiale scritto. Riguarda l'uso di :

*Punteggiatura e abbreviazioni; costruzione tabelle; titoli; citazioni bibliografiche; presentazione di dati statistici; …*

- Permette l'**omogeneità**, la confrontabilità, la reperibilità del materiale citato
- È necessario adeguarsi allo standard affinchè un paper sceintifico sia accettato dalla comunità scientifica (estesi.di laurea).

#### **Esempi di citazioni nel testo tratti da Butera, 2006***:*

- *Secondo questo principio, è legittimo dare voti più alti agli allievi o agli studenti che danno migliori prestazioni, ma anche offrire attività più stimolanti a coloro che imparano più in fretta (Crahay, 2000; rossi, 2013).*
- *..,secondo il principio già formulato da Bloom (1976) secondo cui la maggior parte degli allievi sono capaci di realizzare apprendimenti di livello elevato se l'insegnamento è adeguato e se gli allievi sono aiutati quando incontrano difficoltà.*
- *….se si considerano le ricerche nel campo della valutazione di sé (per esempio Tesser, 2000 e Salovey, 1991). Risulta infatti che…*

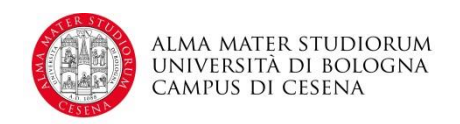

#### **Esempi di citazioni bibliografiche tratti da Butera, 2006***:*

- Bloom B.S. (1976). *Human characteristics and school learning.* New York: Mc Graw Hill.
- Crahay M. (2000). *L'école peut-elle être juste et efficace?* Bruxelles: De Boeck.
- Salovey P. (1991). Social comparison processes in envy and jealousy. In J. Suls e T.A. Wills (a cura di), *Social comparison: Contemporary theory and research.* Hillsdale, NJ: Lawrence Erlbaum, pp. 261-285.
- Tesser A. (2000). On the confluence of self-esteem maintenance mechanisms. *Personality and Social Psychology Review, 4,* 290-299.

Cfr: Butera, F. (2006). La meritocrazia a scuola. *Psicologia Sociale*, *3*, 431-448.

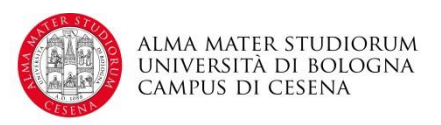

#### **APA Style : RIFERIMENTI IN BIBLIOGRAFIA**

- Periodici *(riviste)*
- Author, A. A., Author, B. B., & Author, C. C. (1994). Title of the article. *Title of periodical, xx,* xxx-xxx.
- Es.: Butera, F. (2006). La meritocrazia a scuola. *Psicologia Sociale*, *3*, 431-448.
- Non periodici *(libri)*

Author, A. A. (1994). *Title of work*. Location: Publisher.

Es.: Legrenzi, P. (1992). *Manuale di Psicologia Generale*. Bologna: Il Mulino.

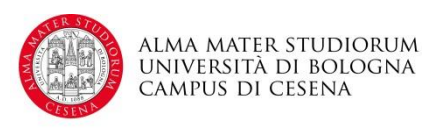

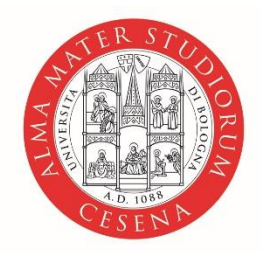

ALMA MATER STUDIORUM<br>Università di Bologna **CAMPUS DI CESENA** 

#### **Martina Benvenuti**

#### S.E.Fo.R.A. Lab Dipartimento di Psicologia – sede di Cesena

**Martina.benvenuti2@unibo.it**

www.unibo.it